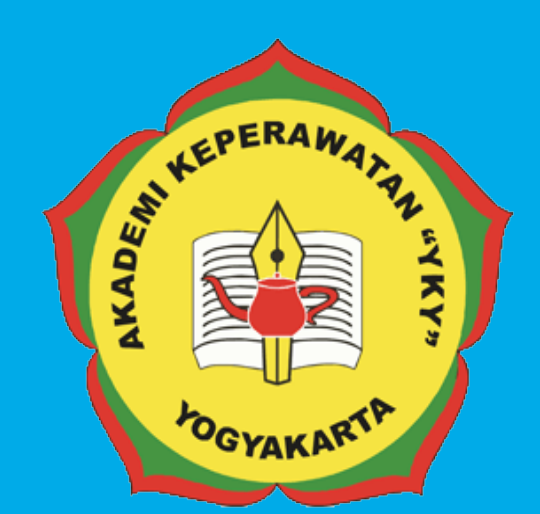

# PEDOMAN SISTEM INFORMASI AKADEMIK ONLINE AKADEMI KEPERAWATAN "YKY" YOGYAKARTA

**Jl. Patangpuluhan Sonosewu,Kasihan Bantul, DIY**

> $\mathscr{C}$ **0274 - 450691**  $\overline{\triangledown}$

**akper\_yky@yahoo.com**

 $\bigoplus$ **akperykyjogja.ac.id**

# PEDOMAN SISTEM INFORMASI AKADEMIK

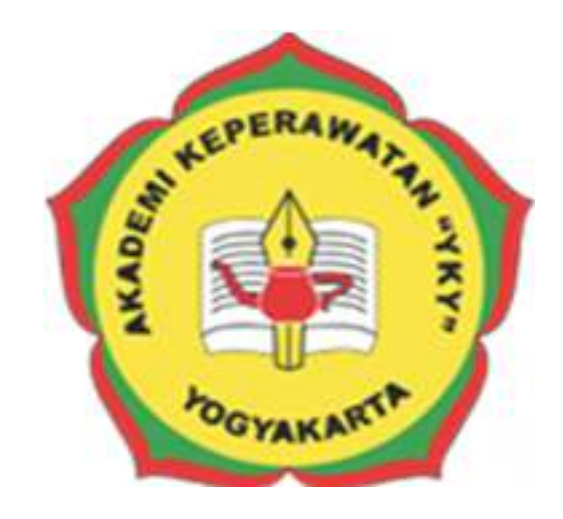

# **AKADEMI KEPERAWATAN "YKY" YOGYAKARTA**

# **2018**

Pedoman Sistem Informasi Akademik / SIAKAD

#### **KATA PENGANTAR**

Puji syukur ke hadirat Tuhan Yang Maha Kuasa, atas limpahan rahmat dan karunia-Nya Buku Pedoman Sistem Informasi Akademik Akademi Keperawatan "YKY" Yogyakarta (AKPER "YKY" Yogyakarta) dapat diselesaikan.

AKPER "YKY" Yogyakarta sebagai salah satu Perguruan Tinggi Swasta di Indonesia mengemban tugas yang penting dan strategis di bidang pendidikan tinggi dalam rangka mencerdaskan kehidupan bangsa sebagaimana dinyatakan dalam Pembukaan Undang- Undang Dasar Negara Republik Indonesia 1945. Oleh karena itu, untuk mewujudkan peran sebagai agen pembaharuan, AKPER "YKY" Yogyakarta dituntut mampu mengelola data – data Perkuliahan mahasiswa yang meliputi KRS (Kartu Rencana Studi), KHS (Kartu Hasil Studi), Transkrip Nilai, dan Data Diri Mahasiswa

Pedoman disusun dengan maksud memberikan arahan bagi unit-unit di internal AKPER "YKY" Yogyakarta dalam melaksanakan pengelolaan Sistem Informasi Akademik. Tujuannya adalah memberikan pedoman operasional penggunaan Sistem Informasi Akademik

Buku pedoman ini tersusun berkat kerjasama dan bantuan berbagai pihak, yang semoga dapat dimanfaatkan pada unit-unit kerja di lingkungan AKPER "YKY" Yogyakarta maupun mitra AKPER "YKY" Yogyakarta. Untuk itu ucapan terima kasih dan penghargaan kepada semua pihak yang telah membantu menyusun buku ini.

Semoga pedoman ini dapat memberikan manfaat dalam meningkatkan citra AKPER "YKY" Yogyakarta dalam berinteraksi di tingkat nasional maupun internasional.

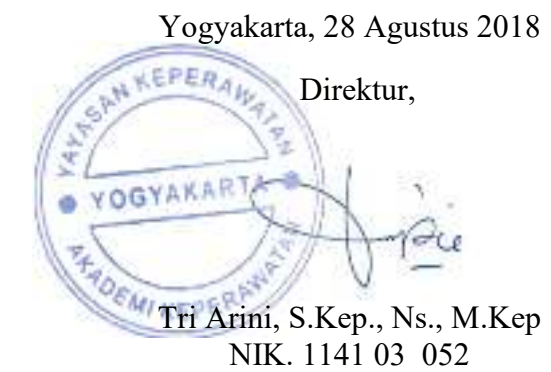

# **LEMBAR PENGESAHAN**

Akademi Keperawatan "YKY" Yogyakarta Nomor : 745.A/11/AKPER YKY/VIII/2018

Pada hari ini, Kamis tanggal Lima Belas, bulan Agustus tahun Dua Ribu Delapan Belas, telah disetujui **Pedoman Sistem Informasi Akademik / SIAKAD Akademi Keperawatan "YKY" Yogyakarta** Tahun Akademik 2018 / 2019

Yogyakarta, 28 Agustus 2018 Direktur, YOGYAKART Tri Arini, S. Kep., Ns. M. Kep NIK: 1141 03 052

# **DAFTAR ISI**

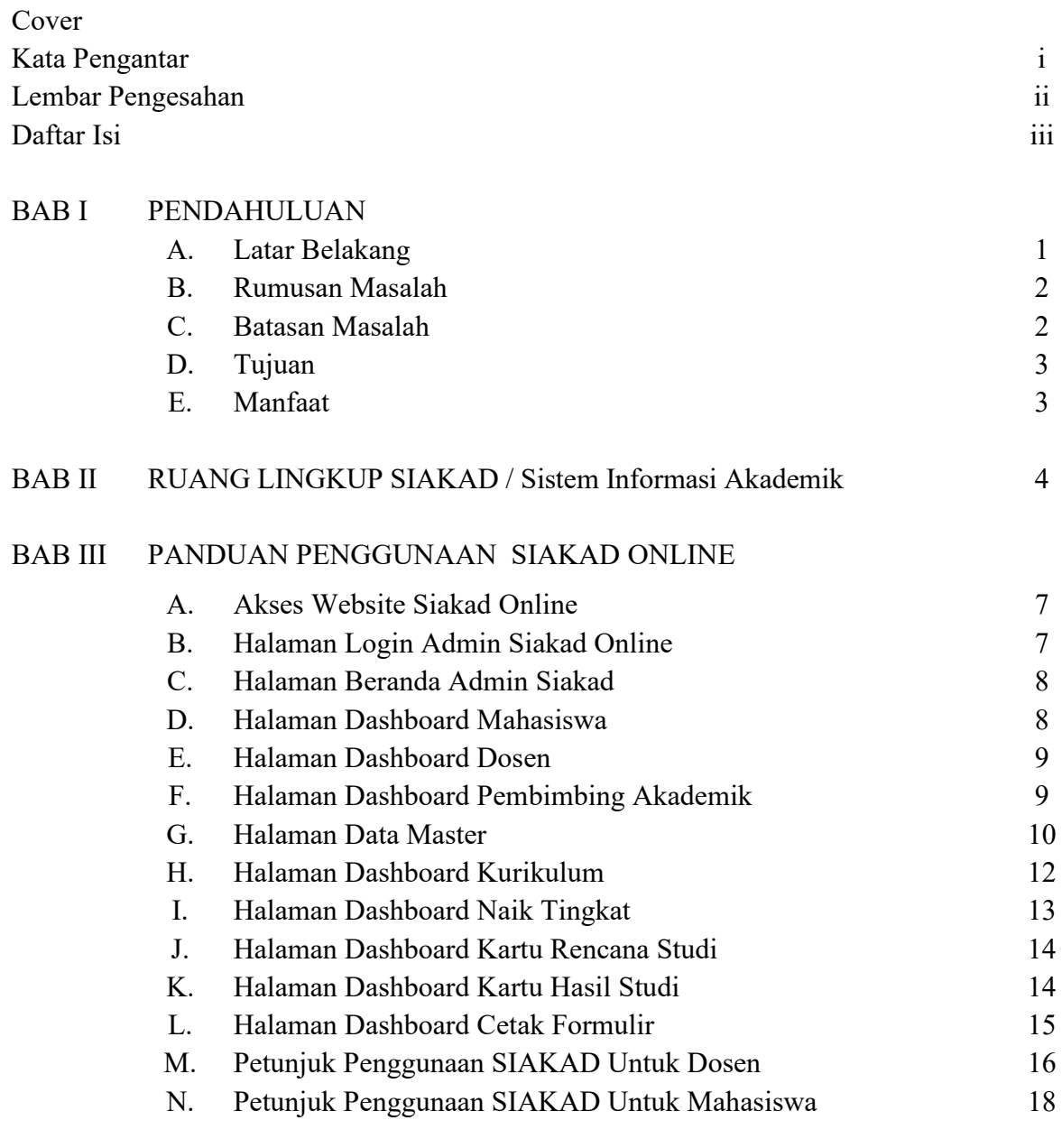

BAB IV PENUTUP 20

#### **BAB I**

#### **PENDAHULUAN**

#### **A. Latar Belakang**

Memasuki era globalisasi mendatang, pemakaian teknologi komputer dalam segala bidang kehidupan sehari-hari tidak akan dapat dihindari. Bahkan, penggunaan teknologi komputer tersebut akan menjadi syarat utama untuk menunjukkan kualitas sesuatu bidang dan menjadi modal terpenting dalam memenangkan persaingan. Kemampuan komunikasi antara satu bidang dengan bidang lainnya di tempat yang berbeda (terpisah pada jarak yang jauh) merupakan salah satu ciri era globalisasi mendatang. Sedang tiang utama teknologi komunikasi yang dimaksud adalah teknologi komputer, yaitu berupa peralatan-peralatan komputer dan aksesorinya, teknologi 'networking' antara peratalan-peralatan tersebut, dan akhirnya adalah perangkat lunak serta operator (tenaga manusia) yang menggunakan peralatan-peralatan tersebut. Pada saat itu, kualitas sebuah sistem kehidupan tertentu, akan ditentukan oleh kemampuannya mengolah komunikasi tersebut, yang secara khusus pula berarti kemampuannya dalam memiliki teknologi komputer yang terbaik. Sesuai dengan perkembangan teknologi saat ini, maka pengembangan sistem informasi akademik telah mengarah kepada penggunaan teknologi informasi berbasis web, dimana semua informasi 2 yang ada dalam sistem dapat ditampilkan dengan menggunakan media Internet.. Dengan semakin berkembangnya suatu perguruan tinggi, bertambahnya Mahasiswa dan ilmu pengetahuan yang semakin berkembang, mau tidak mau perguruan tinggi harus meningkatkan pelayanan, dan kualitas sumber daya manusia yang ada di Program Studi. Diperlukan sebuah Sistem infomasi berbasis web di Program Studi yang mampu menunjang kinerja Dosen dan bagian Administrasi Akademik dan juga dapat meningkatkan pelayanan terhadap Mahasiswa. Terutama suatu media informasi yang dapat mendukung dan meningkatkan komunikasi antara Dosen dan Mahasiswa, dan tentunya media komunikasi ini memberikan kemungkinan untuk meningkatkan potensi daripada Dosen dan Mahasiswa.

#### **B. Rumusan Masalah**

Berdasarkan latar belakang tersebut diatas maka dapat dirumuskan masalah dalam Pedoman Sistem Informasi Akademik :

- 1. Bagaimana petunjuk penggunaan Sistem Informasi PMB Online Akademi Keperawatan "YKY "Yogyakarta yang berbasis website dan beralamat di www.siakad.akperykyjogja.ac.id
- 2. Bagaimana Admin Akademik dapat mendokumentasikan dan melayani setiap aktifitas Akademik mahasiswa yang meliputi, KRS, KHS dan Transkrip di setiap Tahun Akademik dengan menggunakan Pedoman Sistem Informasi Akademik ini.
- 3. Bagaimana mahasiswa dapat menggunakan Sistem Informasi Akademik untuk pengambilan Kartu Rencana Studi (KRS), Kartu Hasil Studi (KHS), dan Transkrip Nilai.
- 4. Bagaimana Dosen dapat memberikan Nilai serta melihat Pengajuan KRS mahasiswa setiap semesternya.

#### **C. Batasan Masalah**

Dalam penelitian yang dikaji harus ada batasan dari masalah yang akan dibahas agar tidak melebar, dalam penulisan Pedoman Sistem Informasi PMB Online Akademi Keperawatan YKY Yogyakarta ini penulis membatasi masalah sebagai berikut:

- 1. Perancangan sistem menggunakan bahasa pemrograman *PHP Object Oriented Programming* (OOP)*.*
- 2. Penerapan sistem menggunakan *local server (localhost) dan world wide area network (jaringan internet)*
- 3. CSS yang digunakan adalah *Bootstrap 2.*
- 4. *User* sistem hanya *administrator* yang memiliki hak penuh terhadap sistem.
- 5. Tidak membahas keamanan sistem

# **D. Tujuan**

Tujuan merupakan hasil akhir dari Pedoman Sistem Informasi Akademik. Berikut ini tujuan dari Sistem Informasi Akademik :

- 1. Digunakan oleh Bagian Administrasi Akademik untuk panduan pengoperasian Sistem Informasi Akademik
- 2. Digunakan sebagai Media Informasi untuk Data Data Perkuliahan Mahasiswa yang meliputi KRS, KHS dan Transkrip.

# **E. Manfaat**

- 1. Diharapkan dengan adanya Pedoman Sistem Informasi Akademik ini Akademi Keperawatan "YKY" Yogyakarta khususnya bagian Administrasi Akademik dapat mendokumentasikan data diri Mahasiswa, data KRS, data KHS dan Transkrip Nilai.
- 2. Sebagai wadah informasi bagi mahasiswa untuk transaksi perkuliahan selama di Akademi Keperawatan YKY Yogyakarta

#### **BAB II**

#### **RUANG LINGKUP SIAKAD / Sistem Informasi Akademik**

Sistem Informasi Akademik (SIA) adalah perangkat lunak yang digunakan untuk menyajikan informasi dan menata administrasi yang berhubungan dengan kegiatan akademik. Dengan penggunaan perangkat lunak seperti ini diharapkan kegiatan administrasi akademik dapat dikelola dengan baik dan informasi yang diperlukan dapat diperoleh dengan mudah dan cepat. 33 Sistem Informasi Akademik (SIA) adalah sebuah sistem aplikasi yang dibuat secara khusus untuk mengelola data administrasi akademik dalam dengan penerapan teknologi komputerisasi sehingga pengelolaan administrasi akademik dapat dikelola dengan baik dan dapat menyajikan informasi secara tepat dan cepat.34 Sistem Informasi Akademik (SIA) sebagai suatu sistem di dalam suatu lembaga pendidikan yang merupakan kombinasi dari orang-orang, fasilitas, tekhnologi, media dan prosedur-prosedur dalam mengelolah, menyimpan dan mendistribusikan data dan informasi yang berkaitan dengan pendidikan atau akademik.

Sistem informasi Akademik (SIA) secara khusus dirancang untuk memenuhi kebutuhan Perguruan Tinggi yang menginginkan layanan pendidikan yang terkomputerisasi untuk meningkatkan kinerja, kualitas pelayanan, daya saing dan kualitas SDM yang dihasilkannya. Sistem Informasi Akademik (SIA) sangat membantu dalam pengelolaan data nilai mahasiswa, mata kuliah, data staf pengajar (dosen) serta administrasi fakultas/jurusan yang sifatnya masih manual untuk dikerjakan dengan bantuan Software agar mampu mengefektifkan waktu dan menekan biaya operasional.

Sistem Informasi Akademik (SIA) mengolah data dan melakukan proses kegiatan akademik yang melibatkan antara mahasiswa, dosen, administrasi akademik, keuangan dan data atribut lainnya. Sistem informasi Akademik (SIA) melakukan kegiatan proses

administrasi mahasiswa dalam melakukan kegiatan administrasi akademik, melakukan proses pada transaksi belajar-mengajar antara dosen dan mahasiswa, melakukan proses administrasi akademik baik yang menyangkut kelengkapan dokumen dan biaya yang muncul pada kegiatan registrasi ataupun kegiatan operasional harian administrasi akademik.

Dari uraian diatas, dapat disimpulkan bahwa yang dimaksud sistem informasi akademik adalah suatu sistem yang saling berinteraksi dan berkolaborasi yang berfungsi untuk pengelolaan data akademik menjadi informasi dengan penerapan teknologi komputer sebagai dasar dalam mengakomodasi kebutuhan akademik dan perkembangan lembaga. Adapun tujuan dan manfaat yang dapat diambil dari penerapan sistem informasi akademik adalah sebagai berikut :

a. Pengajuan KRS (KRS Online) merupakan tempat yang dipergunakan bagi mahasiswa untuk melakukan penawaran mata kuliah/pengambilan mata kuliah pada tiap semester. Setiap mahasiswa baru dapat menggunakan fasilitas ini setelah memenuhi semua persyaratan untuk pengajuan KRS, antara lain telah membayar SPP, dan sebagainya. Pengajuan KRS ini aktif pada waktu tertentu yaitu pada waktu KRS awal semester/semester pendek.

b. Meningkatkan Informasi Akademik, dibentuknya SIA (Sistem Informasi Akademik) berbasis Web tujuannya adalah untuk meningkatkan informasi akademik tidak hanya bagi mahasiswa tetapi juga sangat penting untuk dosen, dengan adanya SIA dosen bisa tahu persis terutama mengenai jadwal mengajar dan juga mengetahui lebih jauh mengenai mahasiswa, yaitu dengan komunikasi secara langsung dengan mengeluarkan Hot Massages untuk memberikan pengumuman kepada mahasiswa.

Pedoman Sistem Informasi Akademik / SIAKAD c. Manfaat yang lain bahwa nilai langsung bisa online, artinya mahasiswa dapat melihat secara online melalui komputer nilai yang dimilikinya, kemudian mahasiswa setiap

saat bisa melihat perkembangan IP dan IPK nya dan mahasiswa juga dapat melihat mata kuliah apa yang dapat diambil selanjutnya, salah satunya jatah KRS semester depan sudah tahu tanpa harus konsultasi terlebih dahulu ke dosen wali.

d. SIA membantu penentuan jadwal kuliah dan ploting mata kuliah, dengan jadwal tersebut untuk hari dan jamnya menjadi lebih pasti dan pengambilan mata kuliah oleh mahasiswa yang bisa langsung diakses, dapat memberikan kesempatan kepada mahasiswa langsung memilih kelas atau kelas yang lainnya. e. Pengiriman data yang cepat, keuntungan dengan adanya SIA banyak yang dirasakan antara lain untuk melihat data yang diminta khususnya data akademik cepat sekali, untuk mahasiswa sendiri menjadi lebih cepat karena dihubungkan dengan internet, efisien karena tidak perlu datang ke kampus tetapi cukup dilakukan di rumah ataupun melalui internet di manapun mereka berada kecuali mereka mempunyai masalah yang harus diselesaikan di kampus. Keuntungan yang lain bahwa nilai langsung bisa diakses lewat online, artinya mahasiswa dapat melihat secara online melalui komputer nilai yang dimilikinya, kemudian mahasiswa setiap saat bisa melihat perkembangan IP dan IPK nya dan mahasiswa juga dapat melihat mata kuliah apa yang dapat diambil selanjutnya, salah satunya jatah KRS semester depan sudah tahu tanpa harus konsultasi terlebih dahulu ke dosen wali/penasehat akademiknya.

f. Menekan biaya operasional Sistem Informasi Akademik (SIA) terbukti efektif memangkas biaya operasional pengelolaan data akademik terutama dalam hal efektifitas kerja dan biaya untuk alat tulis kantor (ATK).

g. Fiturnya Lengkap, Sistem Informasi Akademik (SIA) memberikan kemudahan dalam mengelola seperti data dosen, data mahasiswa, data alumni, data mata kuliah, data nilai, mahasiswa, transkrip nilai, dll.

#### **BAB III**

#### **PANDUAN PENGGUNAAN SIAKAD ONLINE**

#### A. **Akses Website**

Buka browser Mozilla / Chrome dan akses alamat ini

#### **http://siakad.akperykyjogja.ac.id**

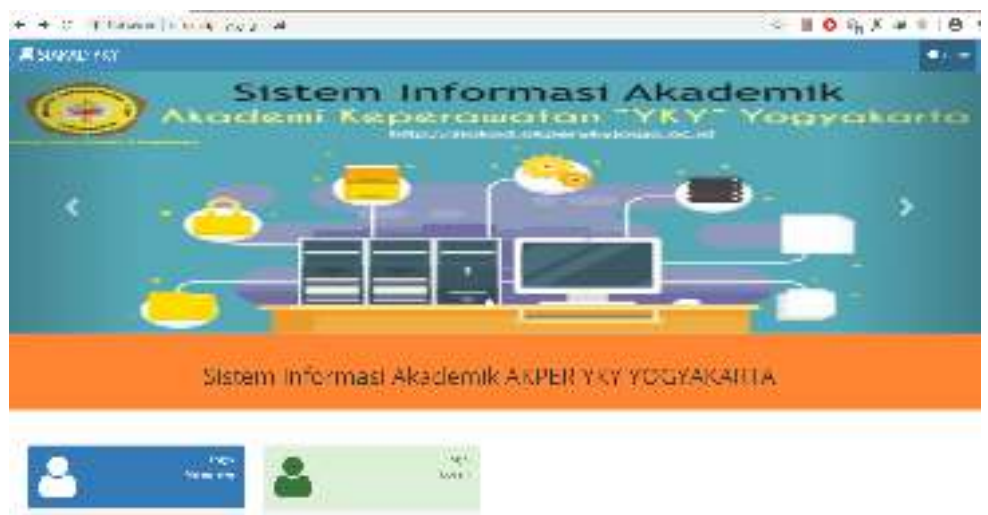

Gambar 1. Tampilan Halaman Depan Sistem Informasi Akademik

## **B. Halaman Login Admin**

Pada halaman login Admin masukan username dan password admin akademik dengan mengakses halaman http://siakad.akperykyjogja.ac.id/auth/login\_admin

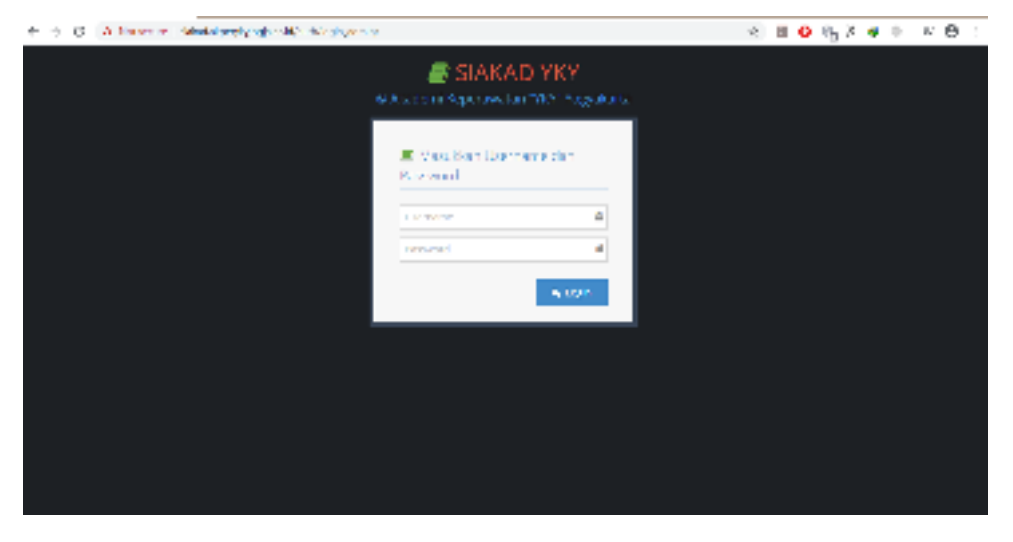

Gambar 2. Tampilan Halaman Login Sistem Informasi Akademik

#### **C. Halaman Beranda Admin SIAKAD**

Halaman Utama atau Dashboard dari SIAKAD terdapat menu untuk pengelolaan administrasi akademik yang meliputi menu Mahasiswa, Dosen, Data Master, Kurikulum, Naik Tingkat, KRS, KHS, dan Cetak Formulir.

| xo.                    | O DISCOVER TERRITORY SERVICES TO | $\tau = \mathbf{0} \in \mathcal{I} \text{ and } \tau = 0.1$ |  |
|------------------------|----------------------------------|-------------------------------------------------------------|--|
| <b>BROKETSKY</b>       |                                  | $\overline{1}$ and $\overline{1}$ and $\overline{1}$        |  |
| ∣∝                     | When Ladwig                      |                                                             |  |
| Se pretures            | (widens):                        |                                                             |  |
| <b>香 Winner</b>        |                                  |                                                             |  |
| $\sim$<br>量 Aires<br>٠ |                                  |                                                             |  |
| La Ecol Mount<br>$-1$  |                                  |                                                             |  |
| $\alpha$<br>No Service |                                  |                                                             |  |
| $k = 15$ per           |                                  |                                                             |  |
| as ser                 |                                  |                                                             |  |
| $\pmb{\kappa}$ .       |                                  |                                                             |  |
| <b>Q</b> involvede     |                                  |                                                             |  |
|                        |                                  |                                                             |  |
|                        |                                  |                                                             |  |
|                        |                                  |                                                             |  |
|                        |                                  |                                                             |  |
|                        |                                  | Easth Your State                                            |  |

Gambar 3. Dashboard Utama / Halaman Depan Menu Admin SIAKAD

# **D. Menu Dashboard Mahasiswa**

Menu Dashboard Mahasiswa meliputi data mahasiswa yang sudah terintegrasi

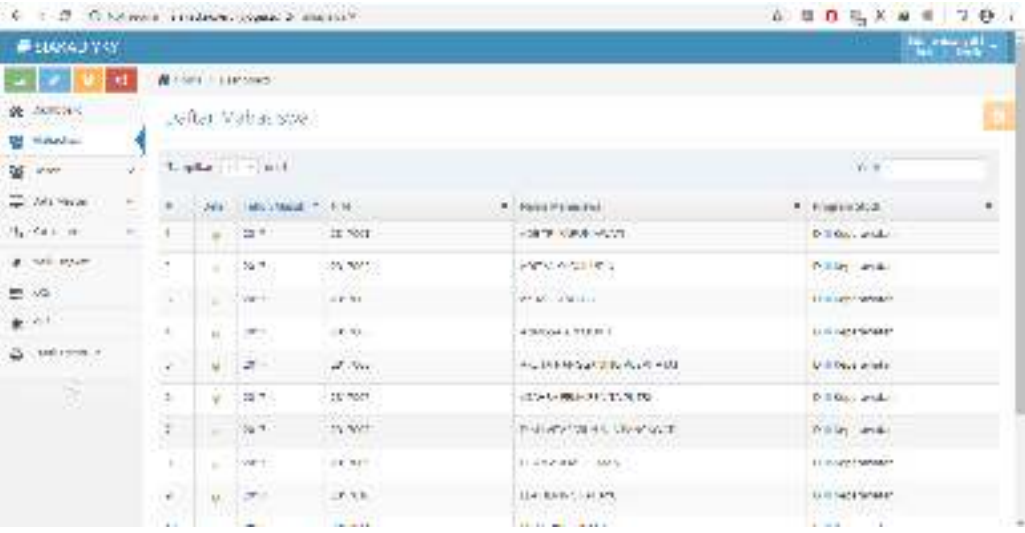

dengan E-Registrasi

Gambar 4. Halaman Menu Mahasiswa

#### **E. Menu Dashboard Dosen**

Menu Dashboard Dosen meliputi Daftar & Tambah Dosen dan Pembimbing Akademik yang digunakan untuk mengelola daftar dosen mengajar dan pembimbing akademik.

- 1. Menu Daftar Tambah Dosen
	- a. Klik Daftar & Tambah Dosen untuk menambahkan atau melihat daftar dosen mengajar.
	- b. Klik Tambah kemudian masukan data dosen yang dikehendaki.
	- c. Pilih Akun kemudian masukan Username dan Password dosen tersebut.
	- d. Klik Simpan.

|                                          |        | 4 - 2 - 2 - 2 телевик наставредаризование             |            |                |                            |                                       |      |             | $\mathbf{r}$ <b>HO</b> $\mathbf{r}$ $\mathbf{y}$ $\mathbf{v}$ $\mathbf{v}$ $\mathbf{v}$ $\mathbf{v}$ |  |
|------------------------------------------|--------|-------------------------------------------------------|------------|----------------|----------------------------|---------------------------------------|------|-------------|----------------------------------------------------------------------------------------------------|--|
| ALS NEAD YRY                             |        |                                                       |            |                |                            |                                       |      |             | <b>MANUFESTA</b><br>all salves and                                                                   |  |
| <b>HALL ROOM</b><br>$\times$ 00 $^\circ$ |        | $4 + 1 - 30 = 1$                                      |            |                |                            |                                       |      |             |                                                                                                    |  |
| 教 三甲酸物素                                  |        | Balliar Bester                                        |            |                |                            |                                       |      |             |                                                                                                    |  |
| avisa av M                               |        |                                                       |            |                |                            |                                       |      |             |                                                                                                    |  |
| M Shar                                   |        |                                                       |            |                |                            |                                       |      |             | 半下半時間下                                                                                               |  |
| <b>DEMANDED</b>                          |        | $7.446 - 1.76$                                        |            |                |                            |                                       | 1971 |             |                                                                                                    |  |
| This is a set of the sub-                |        | <b>Ham</b>                                            |            |                | # some                     | 1.44                                  |      | $4 - 164$   |                                                                                                    |  |
| w<br><b>L' Import</b>                    |        | 4. Demographer opposite out to early                  |            | herratz.       | <b>Infantive</b>           | Devillage was mean blood for          |      | <b>DOM:</b> | in Herry                                                                                             |  |
| $8 - 10 - 10$<br>÷                       | W.     | Mary Handget of Historical and Australia and South M. |            |                | https:// Truebuotary       | an a ball of the topics is some       |      |             |                                                                                                    |  |
| 4 10:35:41                               |        | $k = 16$ . On a summarizable in                       |            | <b>ANY ANY</b> |                            | $\overline{u}$ or a set, et use $v$ . |      | Electric    | 101444                                                                                               |  |
| 四 八川                                     |        |                                                       |            | 17,910         |                            |                                       |      |             | $(0.166 + 1)$                                                                                        |  |
| * 16                                     |        | Post brand of Contability 1991                        |            | Lington,       | 221501-00971               | <b>MO 2 8 90 7 9 91</b>               |      | 2.341       | <b>Billian</b>                                                                                       |  |
| 25 SERVICE AV                            | あり     | fuelly do 18, will have a little                      |            |                | www.community.com          | delegated this term of                |      |             | <b>Address Liberal</b>                                                                               |  |
| ш                                        | $\sim$ | press award and locating                              |            | Harvey M.      | <b>ALL YEAR OF THE</b>     | in a munity general cars.             |      |             | d Hans                                                                                               |  |
|                                          | w      | Inferior site source                                  | an an an a |                | THE TELEVISION (MAINTAINS) | minish some gives com-                |      |             | <b>TX - STATE</b>                                                                                    |  |
|                                          | и.     | THE WAS FIRED METER SAMPLED FOR \$                    |            |                | TESTATA INVESTIGATION      | ECD VMIsSIN-RESOURCE                  |      | <b>TIME</b> | in Hotel                                                                                             |  |

Gambar 5. Halaman Dashboard Daftar dan Tambah Dosen

## **F. Menu Dashboard Pembimbing Akademik**

- a. Klik Pembimbing Akademik
- b. Klik Tambah Data, Pilih Program Studi, Pilih Tahun Masuk Mahasiswa, Pilih Semester, Pilih Dosen Pembimbing Akademik.
- c. Masukan semua dosen pembimbing akademik ke semester yang dikehendaki.
- d. Klik Simpan

| <b>E SIARALI FRY</b>                                           |               |                |                                                   |                             |                 | $\label{eq:4} \frac{\partial \mathcal{L}_{\mathcal{M}}}{\partial \mathcal{L}_{\mathcal{M}}} \frac{\partial \mathcal{L}_{\mathcal{M}}}{\partial \mathcal{L}_{\mathcal{M}}} \frac{\partial \mathcal{L}_{\mathcal{M}}}{\partial \mathcal{L}_{\mathcal{M}}} =0$ |                |
|----------------------------------------------------------------|---------------|----------------|---------------------------------------------------|-----------------------------|-----------------|----------------------------------------------------------------------------------------------------|----------------|
| E.                                                             |               |                | When concentrate prophetical                      |                             |                 |                                                                                                    |                |
| 29. Surfrage<br><b>W</b> Limbac                                |               |                | batter Daten Femblerathy Mahnesik.                |                             |                 |                                                                                                    |                |
| <b>ME DOM:</b><br>5.96<br>- Letter a pribat parte              |               | mester is com- |                                                   |                             |                 | <b>ATLANTIC</b><br><b>Lat</b>                                                                                                    |                |
| + Hotel and Hallmark<br>- Jo larse<br>Ou                       |               | <b>IRMYEA</b>  | <b>Impress Stuff</b><br>All on the company of the | $+ 43.7942$<br>Million cars | $:$ Seway       | $41 - 1486$                                                                                                    |                |
| $T_0$ . $9.33331$ .<br>$\left\langle \mathcal{T}\right\rangle$ |               | ×              | Separation:                                       | 2000                        | dure.           | 1986                                                                                                    | Ahm.           |
| <b>Controller</b>                                              |               | - 4            | <b>Distance</b>                                   | (yes)                       | $0.74 - 4.1$    | $20\, \rm{km}$                                                                                                    | <b>Flow</b>    |
| 思った                                                            | a             | D.             | HORNIGHT.                                         | $-2.14$<br>œ                | <b>Kraktpl</b>  | OP                                                                                                    | <b>ALCOHOL</b> |
| are:                                                           | ۰             | $\mathbf{u}$   | 法的地 机                                             | 2011                        | 日本書             | yn.                                                                                                    | <b>Khow</b>    |
| <b>Construction</b><br><b>SOUTH</b><br>92.                     | $\rightarrow$ | $\sim$         | <b>DOM PUM</b>                                    | 241                         | True of         | <b>District William</b>                                                                                                    |                |
|                                                                | ×.            | $\alpha$       | La formatulation                                  | <b>DELL</b>                 | <b>BE SMALL</b> | <b>Art Hay</b><br><b>LESS</b>                                                                                                    |                |
|                                                                |               |                | issing cars sense adarulars.                      |                             |                 | USE APPLICATE<br>LOST IP SHE<br>Scott House                                                                                                    |                |

Gambar 6. Halaman Dashboard Pembimbing Akademik

#### **G. Data Master**

Menu Dashboard Data Master meliputi pengelolaan Program Studi, Mata Kuliah dan Semester.

- 1. Menu Program Studi
	- a. Klik Program Studi untuk menambahkan program studi baru.
	- b. Masukan kode Program Studi, masukan Jenjang Program Studi, masukan nama Program Studi
	- c. Klik Simpan.

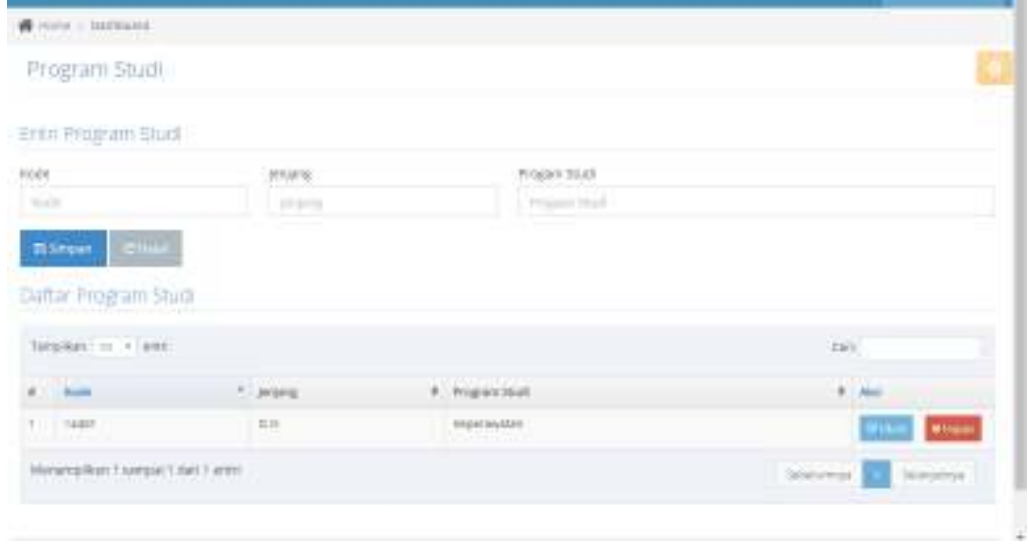

Gambar 7. Halaman Dashboard Tambah Prodi

2. Menu Mata Kuliah

 a. Klik Mata Kuliah untuk menambah mata kuliah baru / mengubah mata kuliah.

- b. Masukan Kode Mata Kuliah dan Nama Mata Kuliah
- c. Klik Simpan.

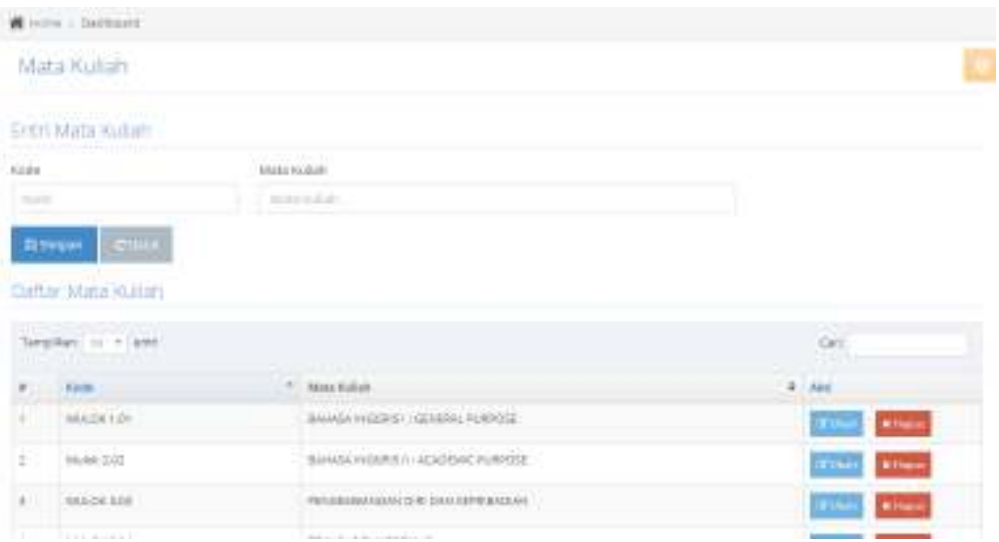

Gambar 7. Halaman Dashboard Mata Kuliah

- 3. Menu Semester
	- a. Klik Semester untuk menambah Semester / mengubah semester
	- b. Masukan Angka, Romawi, dan Pilih Ganjil / Genap
	- c. Klik Simpan.

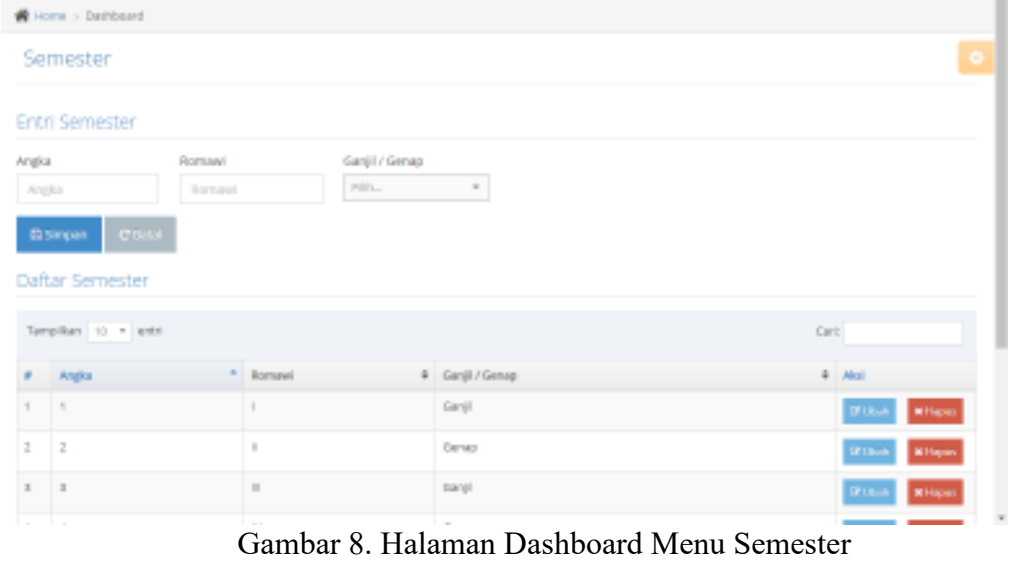

Pedoman Sistem Informasi Akademik / SIAKAD

#### **H. Menu Dashboard Kurikulum**

Menu Dashboard Data Master meliputi susun Kurikulum dan Atur Kurikulum Mahasiswa.

- 1. Menu Susun Kurikulum
	- a. Klik Susun Kurikulum untuk menyusun kurikulum di semester yang dikehendaki.
	- b. klik Tambah Data, masukan nama kurikulum Pilih Program Studi
	- c. Klik Tambah Semester, Pilih Semester, Pilih Mata Kuliah
	- d. Masukan Jumlah SKS Teori, SKS Praktek kemudian masukan Dosen Pengampunya.
	- c. Klik Simpan.

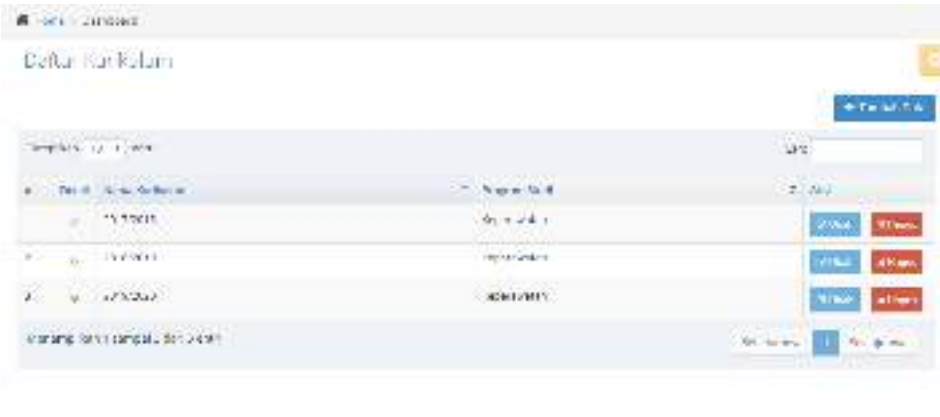

Noonthey class

Gambar 9. Halaman Menu Kurikulum

- 2. Menu Atur Kurikulum Mahasiswa
	- a. Klik Atur Kurikulum Mahasiswa untuk mengatur kurikulum mahasiswa per angkatan.
	- b. Klik Tambah Data, pilih Tahun Masuk, Pilih Program Studi, Pilih Kurikulum.
	- c. Klik Simpan.

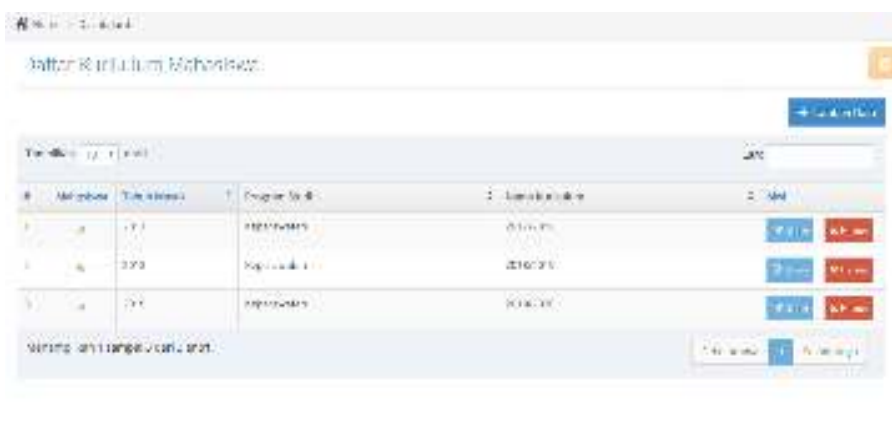

| swww.secc.htm |  |  |  |  |  |
|---------------|--|--|--|--|--|

Gambar 10. Halaman Susun Kurikulum

#### **I. Menu Dashboard Naik Tingkat**

Menu Dashboard Naik Tingkat digunakan untuk mengatur aktivasi mahasiswa per semester nya agar mahasiswa tersebut memperoleh PIN untuk aktivasi KRS.

- 1. Menu Naik Tingkat
	- a. Klik Naik Tingkat untuk mengaktivasi / menonaktivasi mahasiswa.
	- b. Klik Naikkan Tingkat, masukan Tahun Akademik, Pilih Program Studi, Pilih Tahun Masuk Mahasiswa Pilih Semester Sebelumnya.
	- c. Klik Tampilkan Mahasiswa dengan Parameter Ini
	- d. Pilih Naik ke Semester (misal, II Genap)
	- e. Setelah muncul daftar mahasiswa, pilih YA / TIDAK untuk mengaktifkan PIN
	- f. Setelah Pilih YA, PIN Tiap Mahasiswa akan muncul dan dapat digunakan mahasiswa untuk entry KRS
	- g. Selanjutnya klik SIMPAN

|                                                                                                    | Debar Tingkat Mahasista.<br><b>PERMIT AND STREET AND RESIDENT</b> |                    |                                                  |                                          |                    |
|----------------------------------------------------------------------------------------------------|-------------------------------------------------------------------|--------------------|--------------------------------------------------|------------------------------------------|--------------------|
|                                                                                                    |                                                                   |                    |                                                  |                                          | <b>FICINETIC</b>   |
| $\frac{1}{2} \left( \frac{1}{2} \right) \left( \frac{1}{2} \right) \left( \frac$ |                                                                   |                    |                                                  |                                          | $-168$             |
|                                                                                                    | W. And D. Hillard                                                 | аK.<br><b>Kaut</b> | <b>CONTRACTOR</b><br><b>CONTRACTOR</b>           | $\Delta \sim 1000$ and $\Delta \sim 100$ | Conversivisiene 11 |
| $\mathbf{1}$                                                                                                    | O.                                                                | $11.14 -$          | <b>British Street</b>                            | HALLMARK STORY                           | $-144$             |
| $+1 - 1$                                                                                                    | $-11$                                                             | FE SEL             | accurate lange                                   | a di fone l'orazioni a de-<br>14140-1015 | light in           |
| $411 - 10$                                                                                                    | 2219                                                              | 20 TX4             | HIMTORY                                          | Secondary 1<br>02006                     | $100 - 100$        |
| 9 (c) 8                                                                                                    | DG.                                                               | 71. UPV            | the hands and their<br>and contact and more      | <b>Silvers</b> and                       | <b>ATTN:</b>       |
| ٠                                                                                                    | $+1$                                                              | my result          | which will already with the weight to            | <b>ATENDED</b><br>Top CA (c)             | \$45.00            |
| ÷<br>$\overline{a}$                                                                                                    | ::tr                                                              | 2007.22            | 42-93-14, 213-15-16, 11                          | Sections !                               | $ A_{12} ^{2}$     |
| 43.7                                                                                                    | $-100$                                                            | 21. 1001           | and for the relationship of the process with 14. | CONTRACTOR                               | W.                 |
| $-141$                                                                                                    | $-0.05$                                                           | of any             | 10144447784                                      | $-47390832$                              | 19.95              |

Gambar 11. Halaman Naik Tingkat

#### **J. Menu Dashboard KRS**

Menu Dashboard KRS digunakan untuk melihat daftar mahasiswa yang sudah KRS beserta mata kuliah yang diambil oleh mahasiswa tersebut bersama jumlah SKS nya.

Menu KRS

- a. Klik Dashboard KRS
- b. Sorting Menu KRS / Semester / NIM / Nama / Program Studi

|                |            | <b>W</b> HARD I WILLIAMS   |                 |                     |                                 |                         |
|----------------|------------|----------------------------|-----------------|---------------------|---------------------------------|-------------------------|
|                |            | Daftar KRS Mahasiswa       |                 |                     |                                 |                         |
|                |            | talumar = + war            |                 |                     |                                 | Dahl:                   |
|                | <b>YES</b> | Turkutt.<br><b>Harborn</b> | n.<br>Intension | 1,986<br>u n        | 2. Natural Mathematics          | $\pm$<br>4 Program Road |
|                |            | $n = 25933333$             | Il (Cardill)    | 34/887              | ADVALABANTS, PUTRI              | S ENderwicken           |
| ш              | $\sim$     | EFRICES.                   | II (Cardill)    | 3419800             | CHOCKMAN AVE                    | 3 Il magniseurant       |
| $\blacksquare$ | ÷          | <b>SCIENTISTS</b>          | 21154/951       | 3119016             | SUPER-MADE CALL                 | 3 ILNAMAAMA             |
| ٠              | w.         | 301941819                  | IT (Carlyl)     | patusos             | AMAICA PERMANAL STARTER         | 3 Il Depersonatan       |
| n.             | w.         | WHIGHIS.                   | it (Grill)      | - Javidor           | AAH GANAL                       | G. III HARSTONZEEN      |
| $\alpha$       | u          | 2010/01/23                 | M.Margitt.      | 11/10/4             | A Education Autor               | S II Angel Lundsbir     |
| 1.3            |            | <b>MARGER</b>              | (1) (Carlyl)    | - ਸਾਸ਼ਾਹ<br>34/3807 | <b>JAKESAYA META ROTE</b>       | 3 Il Napersmaken        |
| $\lambda$      | ٠          | XHM1819                    | 111024911       | 3416800.            | ANASA BE SEPTIA KHOLITAHTUN     | 3 Il HARTSMER           |
| $\cdot$        | $\sim$     | <b>IDIBILIELS</b>          | 11124(90)       | 311929              | <b>INVIVATIBLES</b><br>navne ar | It is negotiated the    |

Gambar 12. Halaman KRS

# **K. Menu Dashboard KHS**

Menu Dashboard KHS digunakan untuk Kartu Hasil Studi per Semester dari tiap Mahasiswa dan terdapat menu untuk mencetak KHS.

Menu KHS

- a. Klik Dashboard KHS
- b. Masukan Tahun Masuk, Pilih Program Studi, Pilih Mahasiswa, Pilih Semester
- c. Klik Tampilkan KHS
- d. Klik Cetak

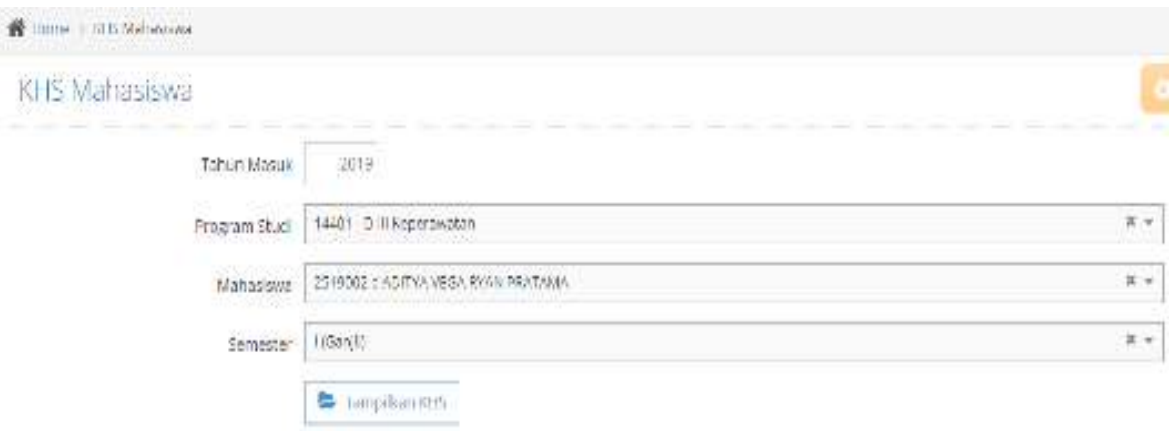

Gambar 13. Halaman KHS

#### **L. Menu Dashboard Cetak Formulir**

Menu Dashboard Cetak Formulir digunakan untuk mencetak Daftar Periksa Berkas UTS-UAS, Berita Acara Serah Terima Naskah Soal Ujian, Berita Acara Serah Terima Berkas UTS-UAS, Rekapitulasi Nilai Mahasiswa, Presensi UTS, Presensi UAS, Berita Acara Berkas Nilai Hasil Ujian, Sampul Soal UTS –UAS, Penilaian Mahasiswa, Presensi Kuliah.

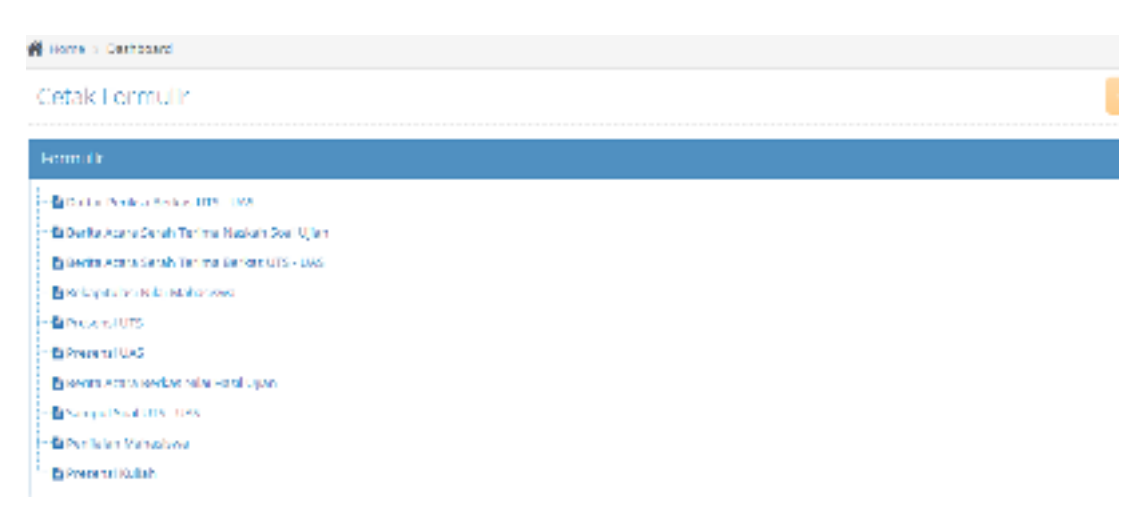

Gambar 14. Halaman Cetak Formulir

#### **M. Petunjuk Penggunaan SIAKAD untuk Dosen**

Dashboard Login Dosen meliputi : Nilai KHS dan Verifikasi KRS, yang digunakan untuk memberi Nilai kepada mahasiswa yang mengambil mata kuliah yang diampu oleh dosen tersebut. Dan Verifikasi KRS yang digunakan untuk memverifikasi / menyetujui atau menolak KRS yang akan diambil oleh mahasiswa.

- a. Login URL Dosen : http://siakad.akperykyjogja.ac.id/home/
- b. Pilih Kotak Login Dosen di sebelah kanan kotak Login Mahasiswa
- c. Masukan Username dan Password Dosen.

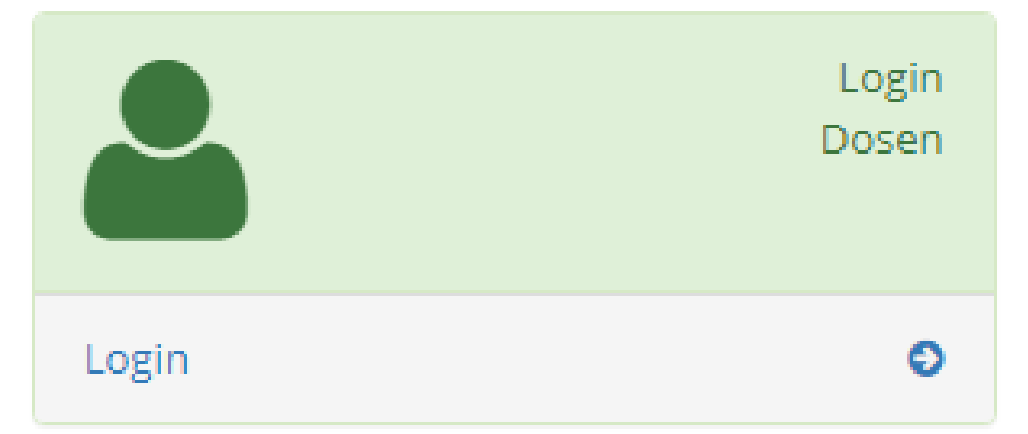

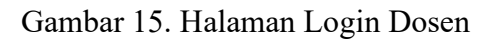

| <b>#1490 INT</b>                   |  |
|------------------------------------|--|
| Miller League                      |  |
| <b>E</b> INFORM<br>٩<br>Data Board |  |
| 6.04<br>٠<br><b>Seller Street</b>  |  |
| vetaca                             |  |
| E                                  |  |
|                                    |  |
|                                    |  |
|                                    |  |
|                                    |  |
|                                    |  |
|                                    |  |
|                                    |  |
|                                    |  |
|                                    |  |

Gambar 16. Halaman Beranda Login Dosen

## A. Nilai KHS

Menu Dashboard Nilai KHS (Kartu Hasil Studi) digunakan untuk memberikan nilai kepada mahasiswa yang mengambil mata kuliah sesuai dengan yang diampu oleh dosen.

- 1. Pilih Nilai KHS
- 2. Klik Tambah Data
- 3. Pilih Tahun Akademik
- 4. Pilih Program Studi
- 5. Pilih Semester
- 6. Pilih Mata Kuliah
- 7. Pilih Tampilkan Mata Kuliah
- 8. Isikan Nilai
- 9. Klik Simpan

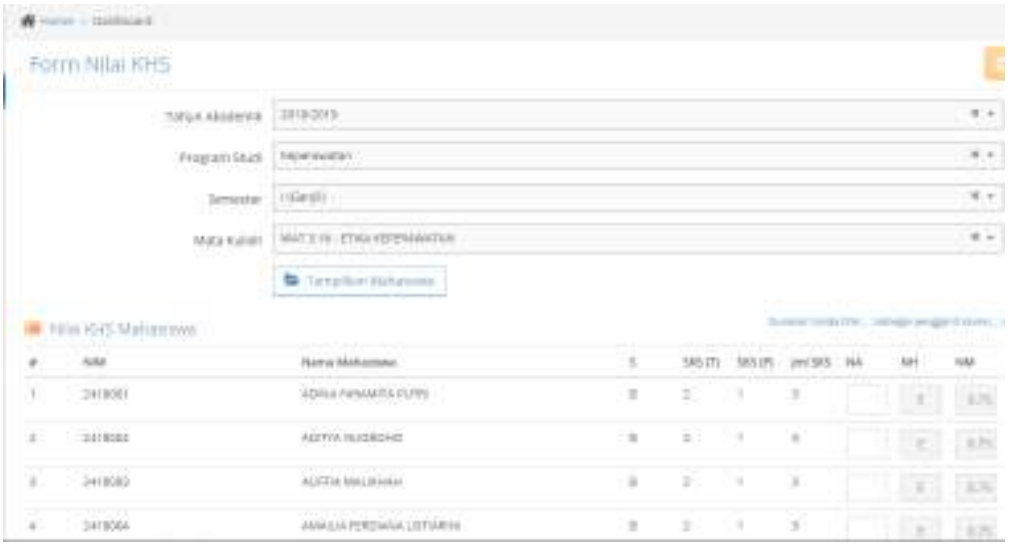

Gambar 17. Halaman Form Nilai KHS

B. Verifikasi KRS (Kartu Rencana Studi)

Menu Dashboard Verifikasi KRS (Kartu Rencana Studi) digunakan untuk memverifikasi KRS mahasiswa dan menyetujui KRS mahasiswa tersebut.

- 1. Pilih Verifikasi KRS
- 2. Klik Mahasiswa yang akan diverifikasi
- 3. Pilih YA atau Tidak, bisa diberikan catatan kepada mahasiswa.
- 4. Klik Simpan

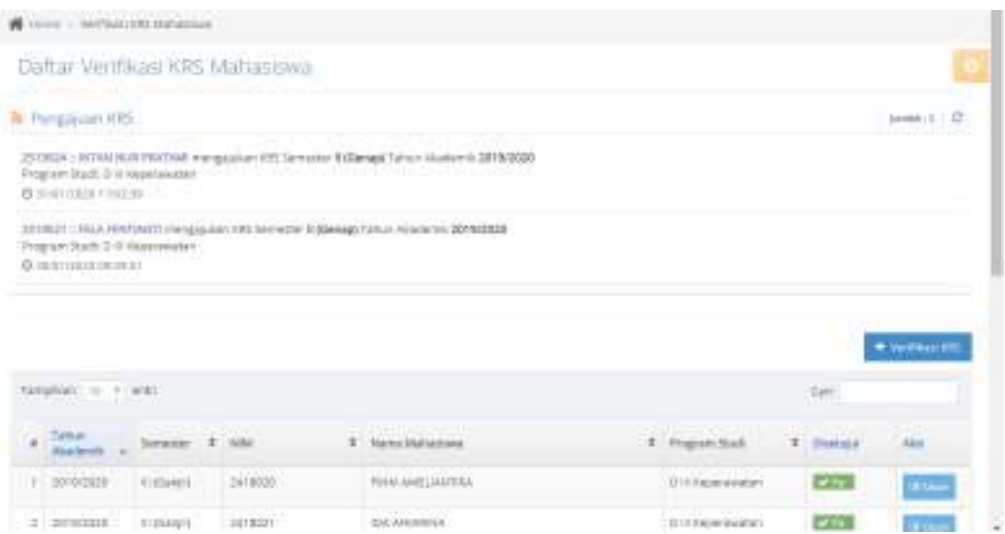

Gambar 18. Halaman Dashboard Verifikasi KRS

# **N. Petunjuk Penggunaan SIAKAD untuk Mahasiswa**

Dashboard Login Mahasiswa meliputi : KRS yang digunakan untuk pengambilan Kartu Rencana Studi setiap awal Semester setelah melakukan pelunasan administrasi keuangan maupun lainnya, KHS digunakan untuk melihat nilai tiap akhir semester, serta Transkrip untuk kelulusan mahasiswa.

1. Menu KRS / Kartu Rencana Studi

Digunakan untuk mengambil mata kuliah tiap semester nya.

- a. Pilih Menu KRS
- b. Klik KRS
- c. Pilih mata kuliah yang disediakan
- d. Masukan PIN untuk KRS
- e. Masukan Dosen Pembimbing
- f. Klik Simpan
- g. Pilih Cetak Untuk mencetak KRS

|                | WINDOWS - DESCRIPTION                                                                                                    |                                     |              |                |             |                        |
|----------------|----------------------------------------------------------------------------------------------------|-------------------------------------|--------------|----------------|-------------|------------------------|
|                | Daftar KRS Mahasiswa                                                                                                    |                                     |              |                |             |                        |
|                |                                                                                                    |                                     |              |                |             | <b>Fan</b>             |
|                | $\label{eq:GPE} \text{GPE}(\text{p}(\cdot)) = \left\{ \begin{array}{ll} \text{p}(\cdot) & \text{p}(\cdot) \leq \text{p}(\cdot) \end{array} \right.$ |                                     |              |                | <b>Eart</b> |                        |
| $\cdots$       | <b>ESS</b> Taken Harborsh                                                                                                    |                                     | $-$ 1474-067 |                | $E = 444$   |                        |
|                | a arecor<br>VI ISSA                                                                                                    |                                     | rowell.      |                | (11/4,4)    | <b>Car Hengel</b>      |
| $+$            | Workin Noble Al-Alaft                                                                                                    | <b>Interactivities</b><br>,,,,,,    |              | <b>385171</b>  | ilicit (P)  | Jrei ses               |
| ti.            | Well Life.                                                                                                    | ADAMA                               |              | ÷              | ×           | $\mathbb{R}$           |
| $\overline{a}$ | WHE 1.88                                                                                                    | PRNENSIA                            |              | $\Xi$ =        |             | また                     |
| 3 <sup>2</sup> | WAT LES                                                                                                    | <b>INVESTIGATION</b>                |              | 21.7           | $-8$        | $1$ .                  |
| $\mathbb{Z}$   | WIT.LEL                                                                                                    | IN MAILBOX 24 DAY                   |              | $\overline{a}$ | 138         | ۰.                     |
| s.             | WHT-LIM.                                                                                                    | POVOLDO                             |              |                | $\alpha$    | $\mathcal{X}^{\prime}$ |
| ×              | wif 1.10                                                                                                    | TTNA (EPISAMASA)                    |              | ž7             | īπ          | $\mathcal{R}$          |
| $+ -$          | WIFTER.                                                                                                    | HWT10036253188PERVVAR1R0E           |              | .              | ٠           | Ξ                      |
| 8.1            | 1813/24 1.91                                                                                                    | BAANSA HUGSING IT SEINERN, PLENTIST |              |                | $\sim$      | ž.                     |

Gambar 18. Halaman KRS Mahasiswa

2. Menu KHS / Kartu Hasil Studi

Menu KHS Digunakan untuk melihat hasil studi / nilai tiap semester.

- a. Pilih Menu KHS
- b. Pilih Semester
- c. Klik Filter Semester

## d. Klik Cetak untuk mencetak KHS

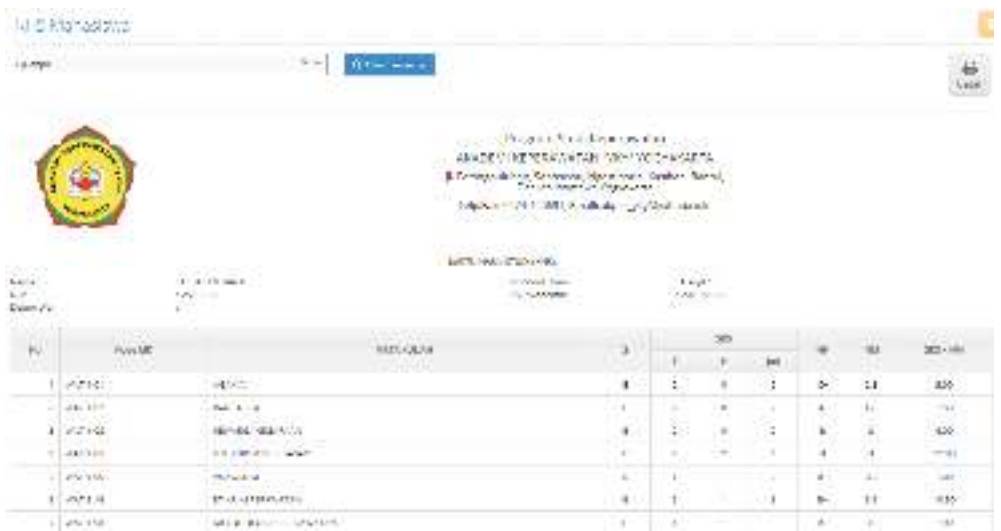

Gambar 19. Halaman KHS Mahasiswa

#### **BAB V**

## **PENUTUP**

Pedoman ini berlaku sejak tanggal ditetapkan dan bilamana di kemudian hari terdapat perubahan akibat diterbitkannya peraturan baru oleh pemerintah yang berkaitan dengan pengelolaan dan pedoman Teknologi Informasi, maka akan dilakukan penyesuaian sebagaimana mestinya. Semoga dengan diterbitkannya Pedoman Sistem Informasi Akademik secara Online dapat digunakan untuk mempermudah administrasi aktivitas perkuliahan mahasiswa serta menjadi media untuk berinteraksi antara mahasiswa dan dosen di Akademi Keperawatan "YKY" Yogyakarta yang bermuara pada peningkatan pencapaian visi dan misi di Akademi Keperawatan "YKY" Yogyakarta.